**Vaja 7** Ime in priimek:

# **Nacrtovanje digitalnih sit <sup>s</sup> kon <sup>ˇ</sup> cnim impulznim odzivom <sup>ˇ</sup>**

## **7.1 Nacrtovanje nizkega sita <sup>s</sup> frekven <sup>ˇ</sup> cnim vzor <sup>ˇ</sup> cenjem <sup>ˇ</sup>**

Načrtajte nizko FIR sito 23 reda z linearno fazo in s frekvenco rezanja pri  $\omega_0 = 0.3\pi$  z metodo frekvenčnega vzorčenja. Predpostavite, da je vzorčna frekvenca enaka 1, kar predstavlja Nyquistovo frekvenco pri  $\omega = \pi!$ 

Najprej oblikujte vektor vzorcev idealnega amplitudnega odziva v frekvenčnem prostoru za frekvence od 0 do  $\pi$ ! Iz zahteve po simetričnosti sklepajte, kakšen je manjkajoči amplitudni odziv pri preostalih frekvencah v območju od  $\pi$  do  $2\pi$ . Za uspešno načrtovanje moramo zagotoviti vzorce v celotni frekvenčni ravnini od 0 do  $\pi$ 

Razložite, kako to dosežemo z naslednjimi ukazi v jeziku MATLAB:

 $pass = fix(w0*L/(2*pi)) + 1;$ 

if rem  $(L, 2) = 0$ ,  $S = -1$ ; else  $S = 1$ ; end;

 $Ad =$   $[ones(1, pass), zeros(1, L-2*pass+1), s*ones(1, pass-1)]$ 

Narišite potek Ad in komentirajte idealni frekvenčni odziv filtra. Čemu služi vrstica z i f stavkom?

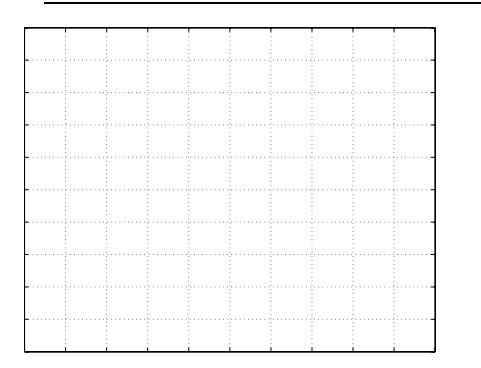

Amplitudni odziv filtra v frekvenčnem prostoru je zdaj pripravljen. Oblikujte še vektor faznega poteka; oba skupaj predstavljata kompleksni odziv filtra z linearno fazo. Fazni potek je določen z zahtevo, da ima filter lineani fazni potek in da je kavzalen. Podrobno preučite opisani postopek!

 $M = (L-1)/2;$ 

 $k = [0:L-1];$ 

 $p = exp(2*pi*j*(-M)*k/L$ ;

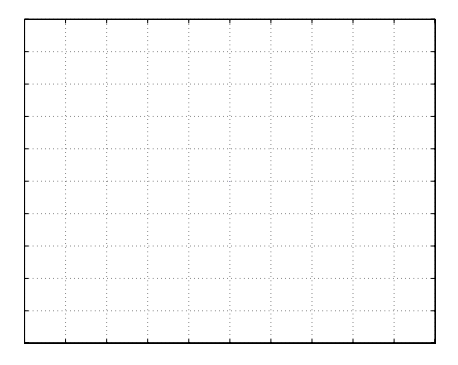

Kompleksni frekvenčni odziv filtra  $H$  predstavlja zmnožek amplitudnega in faznega vektorja po komponentah ( $H=Ad A^*p$ ).

Načrtajte filter z uporabo inverzne diskretne Fourierove transformacije z uporabo funkcije

 $h = ifft(H)$ 

Do numeričnih napak je dobljeni vektor h realen. Če imaginarne komponente niso zanemarljivo majhne, ste se zmotili pri določanju H. Prepričajte se z uporabo funkcij stem  $(\text{real}(h))$ , stem $(\text{imag}(h))$ .

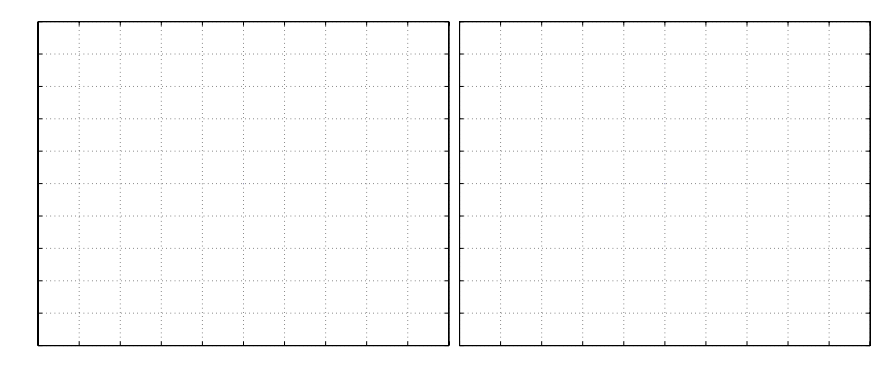

Odstranite majhne imaginarne komponente <sup>z</sup> ukazom h=real(h)! Preverite delovanje sita, ki ste ga oblikovali po opisanem postopku, s funkcijo freqz. Narišite rezultat!

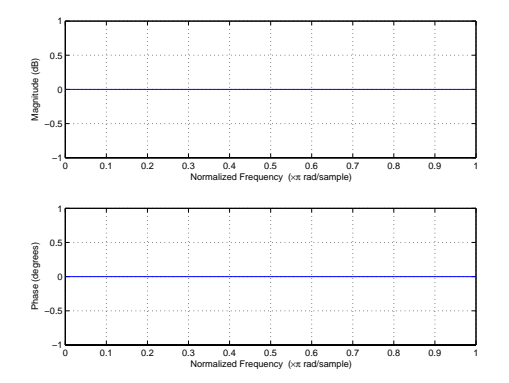

Narišite lego ničel sita v kompleksni z-ravnini z ukazom zplane. Povežite lego ničel z obliko frekvenčnega odziva. Povežite število ničel in dolžino filtra.

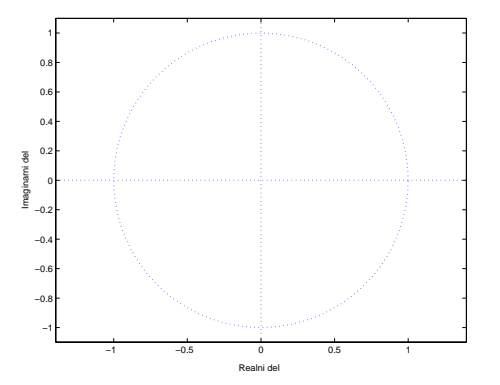

### **7.2 Nizko sito sode dolzine <sup>ˇ</sup>**

Ponovite vajo, vendar za filter dolžine  $L = 22!$  Opišite razlike glede na sito lihe dolžine! Narišite odziv filtra z ukazom  $f{r}$ eqz! Primerjajte prenihaj v zapori s prenihajem sita z  $L = 23!$ 

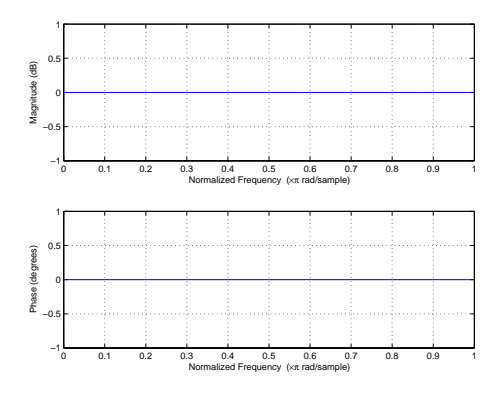

#### **7.3 Uporaba okenskih funkcij**

Z uporabo okenskih funkcij zmanjšamo učinek ti. Gibbsovega fenomena. Za filter iz prve točke uporabite okenski funkciji triang in hamming.

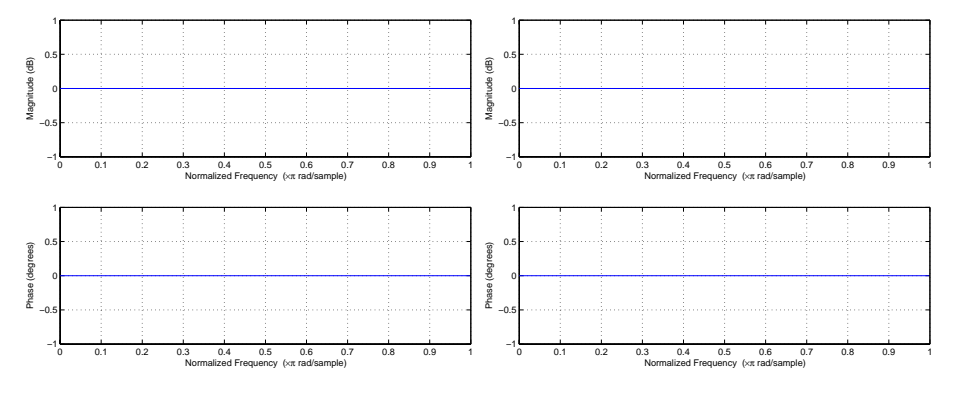

Primerjajte odziv filtra z odzivom iz prve točke naloge!

### **Dodatek: Pasovna in zaporna sita**

Pasovna in visoka sita lahko izpeljemo iz ustreznih nizkih sit. Zaradi linearnosti inverzne diskretne Fourierove transformacije velja:

$$
H_{pp} = H_{n1} - H_{n2}
$$

$$
h_{pp}[n] = h_{n1}[n] - h_{n2}[n]
$$

Velja tudi, da se nizko sito prezrcali v visoko sito z množenjem koeficientov z  $(-1)^n$ . Na kakšen način se to zgodi?

V dveh korakih načrtajte pasovno zaporno sito 31. reda z  $\omega_1 = 0.2\pi$  in z  $\omega_2 = 0.3\pi$ . Verificirajte rezultat <sup>z</sup> uporabo funkcije freqz!

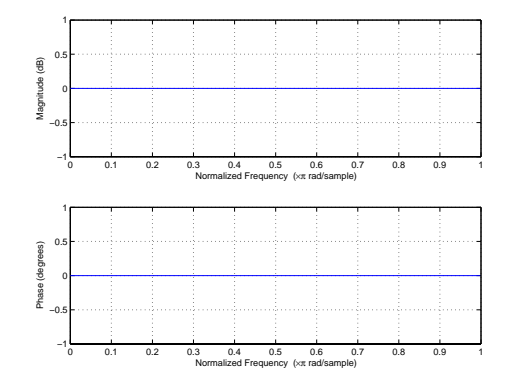